# <span id="page-0-0"></span>Micro Projet d'Automatique Le pourquoi du comment

## V. MAHOUT / G. LECORRE

March 14, 2017

V. MAHOUT / G. LECORRE [Micro Projet d'Automatique](#page-6-0) March 14, 2017 1/7

#### <span id="page-1-0"></span>Moodle...

- Tout (ou presque) est sous Moodle !
- $\bullet \Rightarrow$  Ressources pour les Travaux Pratiques d'Automatique
- But des présentations : que vous soyez efficace dès le début...
- $\bullet \Rightarrow$  Question interdite : Qu'est qui faut faire ?

#### <span id="page-2-0"></span>Ce que vous allez faire

- Ecrire des lois de commandes numériques pour un processus donné
	- Choix dans le process....mais un seul pour toute l'ensemble du projet
	- Choix des correcteurs...mais je vous conseille de commencer par un PID
- Développement croisé...mais génération automatique de code
- Outils logiciels imposés sous "Matlab/Simulink"
	- "Simulink Real Time"
	- o "Identification toolbox"

### <span id="page-3-0"></span>Ce que nous attendons de vous

- Une démarche d'automaticien
	- Appréhender un process dans sa globalité
	- Ne pas avoir de préjugés sur la commande à utiliser
	- Savoir se fixer des performances
	- Simuler avant d'agir
	- Savoir analyser les résultats (comparaison simulation / expérimentation)

#### <span id="page-4-0"></span>La démarche globale

- <sup>1</sup> Prise en main de "SLRT "/ Mise en place d'un applicatif "excitation BO"
- <sup>2</sup> Création d'une première application qui génère et envoie des séquences SBPA.
- <sup>3</sup> Campagne de mesure BO / Prise en main de l'outil "Ident"
- <sup>4</sup> Recherche de modèles Adaptation de la campagne de mesure
- Mise en place d'une commande PID (Simulation + Expérimentation)
- <sup>6</sup> Réflexion en vue de commande plus évoluée (retour d'état, observateur, réseau correcteur,...)

### <span id="page-5-0"></span>Sur quoi vous serez évalué

- Note qui compte pour 50% pour l'UV TP automatique
- Evalution sur votre investissement dans le projet
- Evalution sur un rapport relatant vos faits d'armes
	- 15 à 20 pages normales
	- Démarche "identification" ⇒ Justification du choix des modèles
	- Démarche "Commande" ⇒ Choix des réglages utilisés et analyse des performances
	- **•** Pensez à faire un rapport scientifique

<span id="page-6-0"></span>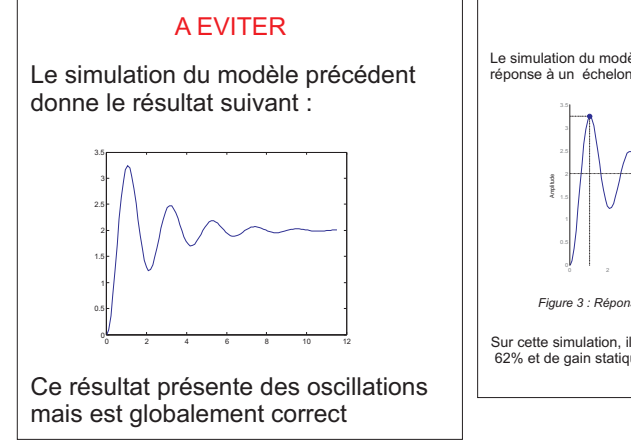

#### MIEUX

Le simulation du modèle de l'équation (12) donne comme réponse à un échelon unitaire la courbe (fig 3)

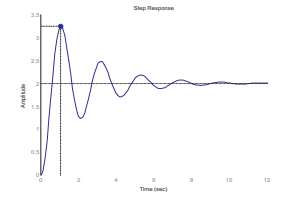

*Figure 3 : Réponse à un échelon (modèle eq.12)*

Sur cette simulation, il apparaît une oscillation de dépassement 62% et de gain statique de 2. Par rapport aux performances....